# **Software**<sup>AG</sup>

# BigMemory Max High-Availability Guide

Version 4.3.10

October 2021

**TERRACOTTA** 

This document applies to BigMemory 4.3.10 and to all subsequent releases.

Specifications contained herein are subject to change and these changes will be reported in subsequent release notes or new editions.

Copyright © 2010-2021 Software AG, Darmstadt, Germany and/or Software AG USA, Inc., Reston, VA, USA, and/or its subsidiaries and/or its affiliates and/or their licensors.

The name Software AG and all Software AG product names are either trademarks or registered trademarks of Software AG and/or Software AG USA Inc. and/or its subsidiaries and/or its affiliates and/or their licensors. Other company and product names mentioned herein may be trademarks of their respective owners.

Detailed information on trademarks and patents owned by Software AG and/or its subsidiaries is located at [https://softwareag.com/licenses/](https://www.softwareag.com/licenses/default.html).

Use of this software is subject to adherence to Software AG's licensing conditions and terms. These terms are part of the product documentation, located at [https://softwareag.com/licenses/](https://www.softwareag.com/licenses/default.html) and/or in the root installation directory of the licensed product(s).

This software may include portions of third-party products. For third-party copyright notices, license terms, additional rights or restrictions, please refer to "License Texts, Copyright Notices and Disclaimers of Third Party Products". For certain specific third-party license restrictions, please refer to section E of the Legal Notices available under "License Terms and Conditions for Use of Software AG Products / Copyright and Trademark Notices of Software AG Products". These documents are part of the product documentation, located at [https://softwareag.com/licenses/](https://www.softwareag.com/licenses/default.html) and/or in the root installation directory of the licensed product(s).

#### **Document ID: BMM-HA-4310-20211129**

# **Table of Contents**

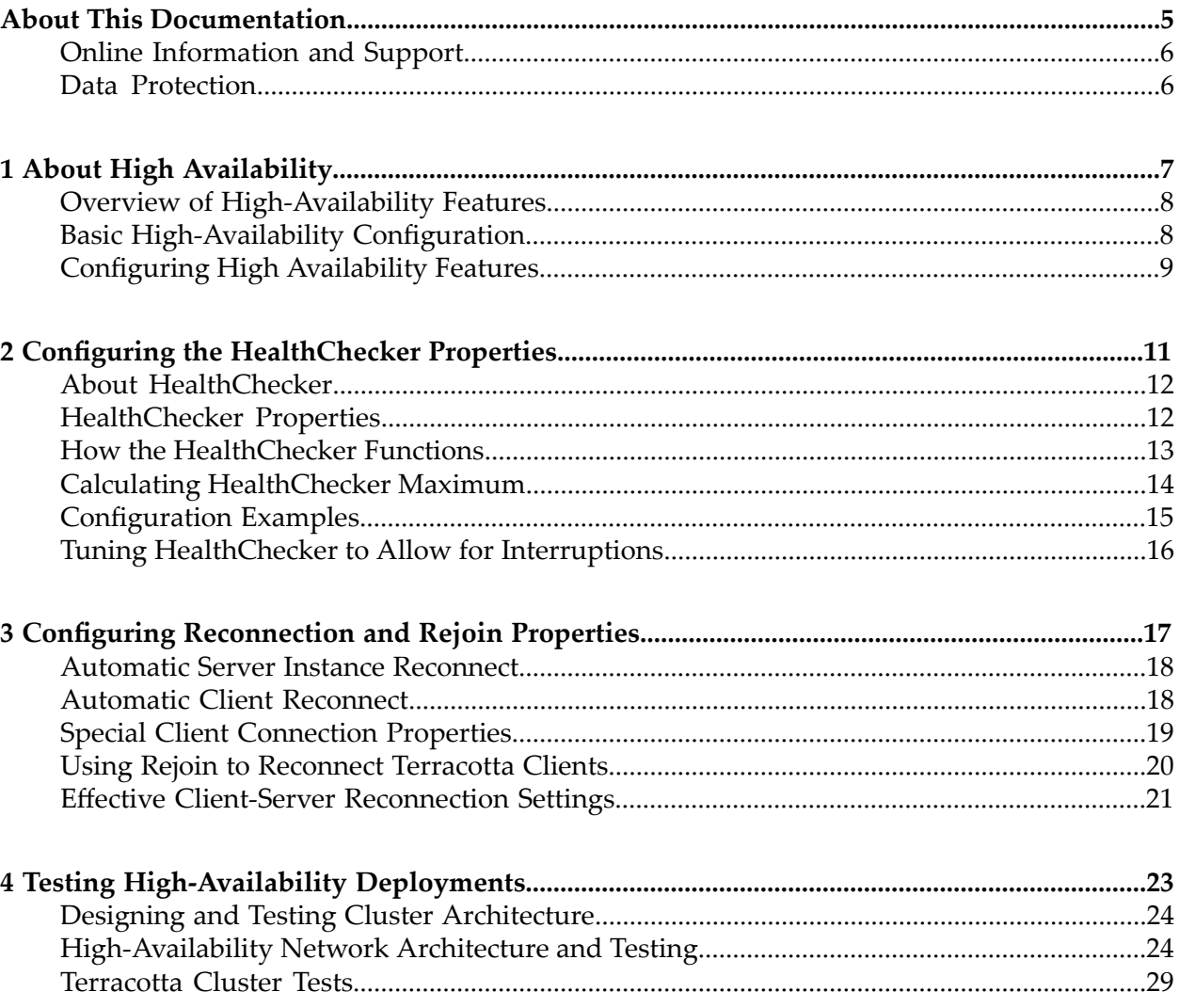

# <span id="page-4-0"></span>**About This Documentation**

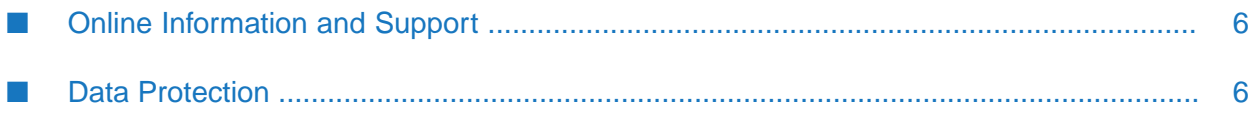

# <span id="page-5-0"></span>**Online Information and Support**

## **Software AG Documentation Website**

You can find documentation on the Software AG Documentation website at [https://](https://documentation.softwareag.com) [documentation.softwareag.com](https://documentation.softwareag.com).

## **Software AG Empower Product Support Website**

If you do not yet have an account for Empower, send an email to [empower@softwareag.com](mailto:empower@softwareag.com) with your name, company, and company email address and request an account.

Once you have an account, you can open Support Incidents online via the eService section of Empower at <https://empower.softwareag.com/>.

You can find product information on the Software AG Empower Product Support website at [https://empower.softwareag.com.](https://empower.softwareag.com)

To submit feature/enhancement requests, get information about product availability, and download products, go to [Products.](https://empower.softwareag.com/Products/default.asp)

To get information about fixes and to read early warnings, technical papers, and knowledge base articles, go to the [Knowledge](https://empower.softwareag.com/KnowledgeCenter/default.asp) Center.

If you have any questions, you can find a local or toll-free number for your country in our Global Support Contact Directory at [https://empower.softwareag.com/public\\_directory.aspx](https://empower.softwareag.com/public_directory.aspx) and give us a call.

## **Software AG Tech Community**

You can find documentation and other technical information on the Software AG Tech Community website at [https://techcommunity.softwareag.com.](https://techcommunity.softwareag.com) You can:

- Access product documentation, if you have Tech Community credentials. If you do not, you will need to register and specify "Documentation" as an area of interest.
- Access articles, code samples, demos, and tutorials.
- <span id="page-5-1"></span>Use the online discussion forums, moderated by Software AG professionals, to ask questions, discuss best practices, and learn how other customers are using Software AG technology.
- Link to external websites that discuss open standards and web technology.

# **Data Protection**

Software AG products provide functionality with respect to processing of personal data according to the EU General Data Protection Regulation (GDPR). Where applicable, appropriate steps are documented in the respective administration documentation.

# <span id="page-6-0"></span>**1 About High Availability**

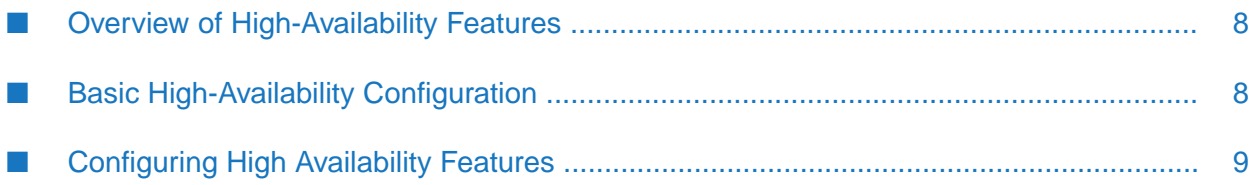

# <span id="page-7-0"></span>**Overview of High-Availability Features**

High Availability (HA) is an implementation designed to maintain uptime and access to services even during component overloads and failures. Terracotta clusters offer simple and scalable HA implementations based on the Terracotta Server Array (see BigMemory Max Administrator Guide > Terracotta Server Array Architecture for more information).

The main features of a Terracotta HA architecture include:

- Instant failover using a hot standby or multiple active servers provides continuous uptime and services
- Configurable automatic internode monitoring using the Terracotta HealthChecker. See "Configuring the [HealthChecker](#page-10-0) Properties" on page 11.
- Automatic permanent storage of all current shared (in-memory) data available to all server instances (no loss of application state)
- **Automatic reconnection of temporarily disconnected server instances and clients restores** hot standbys without operator intervention, allows "lost" clients to reconnect

Client reconnection refers to reconnecting clients that have not yet been disconnected from the cluster by the Terracotta Server Array. To learn about reconnecting BigMemory Max clients that have been disconnected from their cluster, see "Automatic Client [Reconnect"](#page-17-1) on page 18.

#### **Tip:**

Nomenclature - This document may refer to a Terracotta server instance as L2, and a Terracotta client (the node running your application) as L1. These are the shorthand references used in Terracotta configuration files.

<span id="page-7-1"></span>It is important to thoroughly test any High Availability setup before going to production. Suggestions for testing High Availability configurations are provided in the section ["Testing](#page-22-0) High-Availability [Deployments"](#page-22-0) on page 23.

# **Basic High-Availability Configuration**

A basic high-availability configuration has the following components:

Two or More Terracotta Server Instances

You may set up High Availability using either <server> or <mirror-group> configurations. Note that <server> instances do work together as a mirror group, but to create more than one stripe, or to configure the election-time, use  $\langle$ mirror-group> instances. For information on how to set up a cluster with multiple Terracotta server instances, see "Terracotta Server Array Architecture" in the *BigMemory Max Administrator Guide*.

Server-Server Reconnection

A reconnection mechanism can be enabled to restore lost connections between active and mirror Terracotta server instances. See "Automatic Server Instance [Reconnect"](#page-17-0) on page 18 for more information.

■ Server-Client Reconnection

A reconnection mechanism can be enabled to restore lost connections between Terracotta clients and server instances. See "Automatic Client [Reconnect"](#page-17-1) on page 18 for more information.

# <span id="page-8-0"></span>**Configuring High Availability Features**

The following high-availability features can be used to extend the reliability of a Terracotta cluster. These features are controlled using properties set with the <tc-properties> section at the *beginning* of the Terracotta configuration file:

```
<tc:tc-config xmlns:tc="http://www.terracotta.org/config"
xmlns:xsi="http://www.w3.org/2001/XMLSchema-instance"
xsi:schemaLocation="http://www.terracotta.org/schema/terracotta-9.xsd">
 <tc-properties>
   <property name="some.property.name" value="true"/>
   <property name="some.other.property.name" value="true"/>
   <property name="still.another.property.name" value="1024"/>
 </tc-properties>
<!-- The rest of the Terracotta configuration goes here. -->
</tc:tc-config>
```
For more information, see "Terracotta Configuration Parameters" in the *BigMemory Max Administrator Guide*.

# <span id="page-10-0"></span>**2 Configuring the HealthChecker Properties**

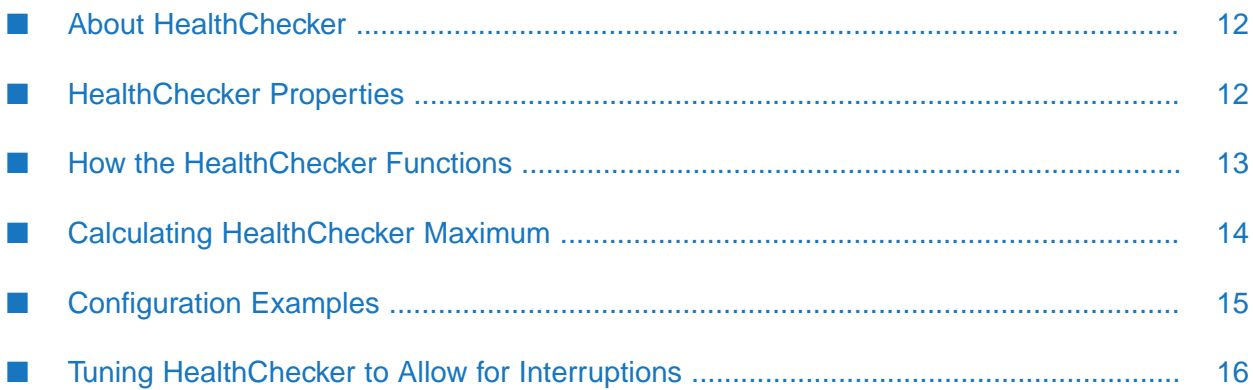

# <span id="page-11-0"></span>**About HealthChecker**

HealthChecker is a connection monitor similar to TCP keep-alive. HealthChecker functions between Terracotta server instances (in High Availability environments), and between Terracotta sever instances and clients. Using HealthChecker, Terracotta nodes can determine if peer nodes are reachable, up, or in a GC operation. If a peer node is unreachable or down, a Terracotta node using HealthChecker can take corrective action. HealthChecker is on by default.

You configure HealthChecker using certain Terracotta properties, which are grouped into three different categories:

- Terracotta server instance -> Terracotta client
- Terracotta Server -> Terracotta Server (HA setup only)
- Terracotta Client -> Terracotta Server

Property category is indicated by the prefix:

- l2.healthcheck.l1 indicates L2 -> L1
- l2.healthcheck.l2 indicates L2 -> L2
- l1.healthcheck.l2 indicates L1 -> L2

<span id="page-11-1"></span>For example, the 12.healthcheck.12.ping.enabled property applies to  $L2 \rightarrow L2$ .

# **HealthChecker Properties**

The following HealthChecker properties can be set in the <tc-properties> section of the Terracotta configuration file:

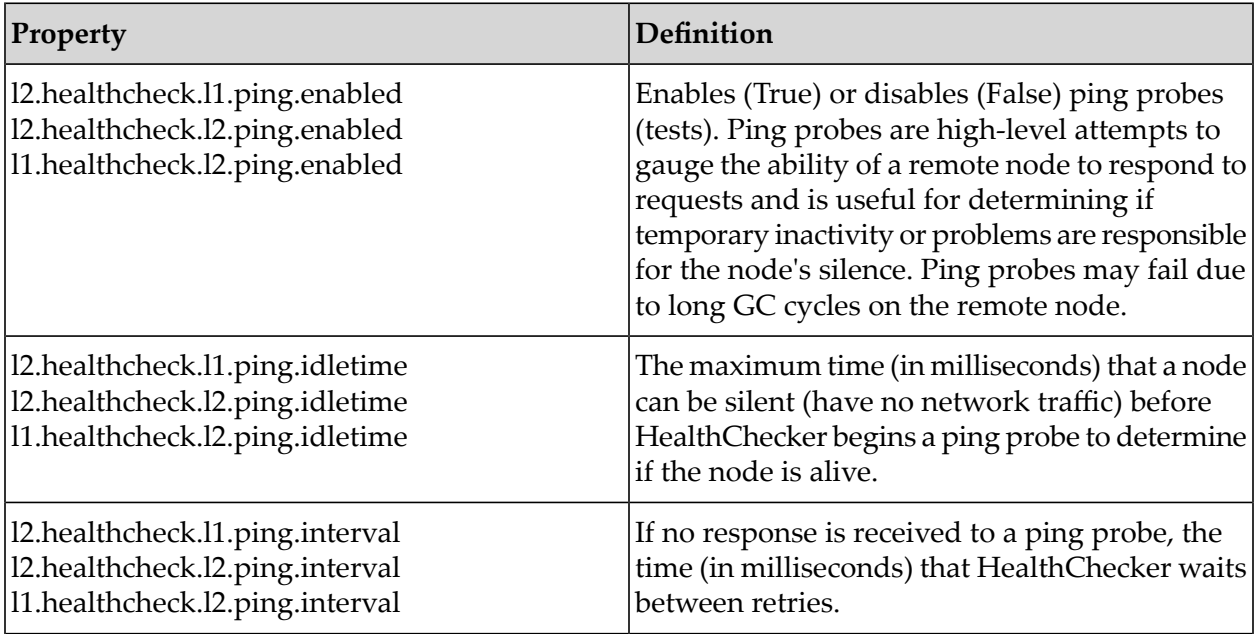

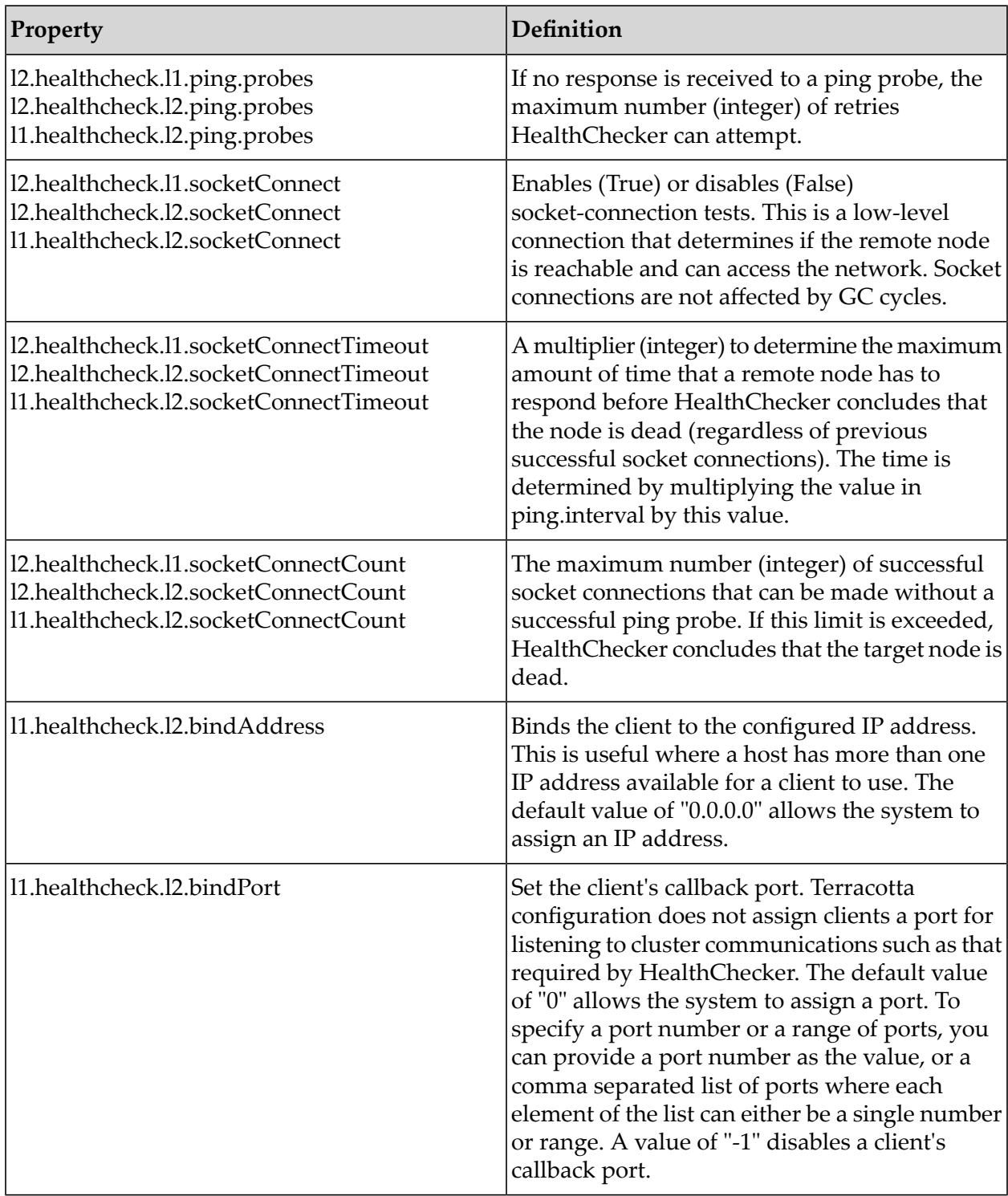

# <span id="page-12-0"></span>**How the HealthChecker Functions**

The following diagram illustrates how HealthChecker functions.

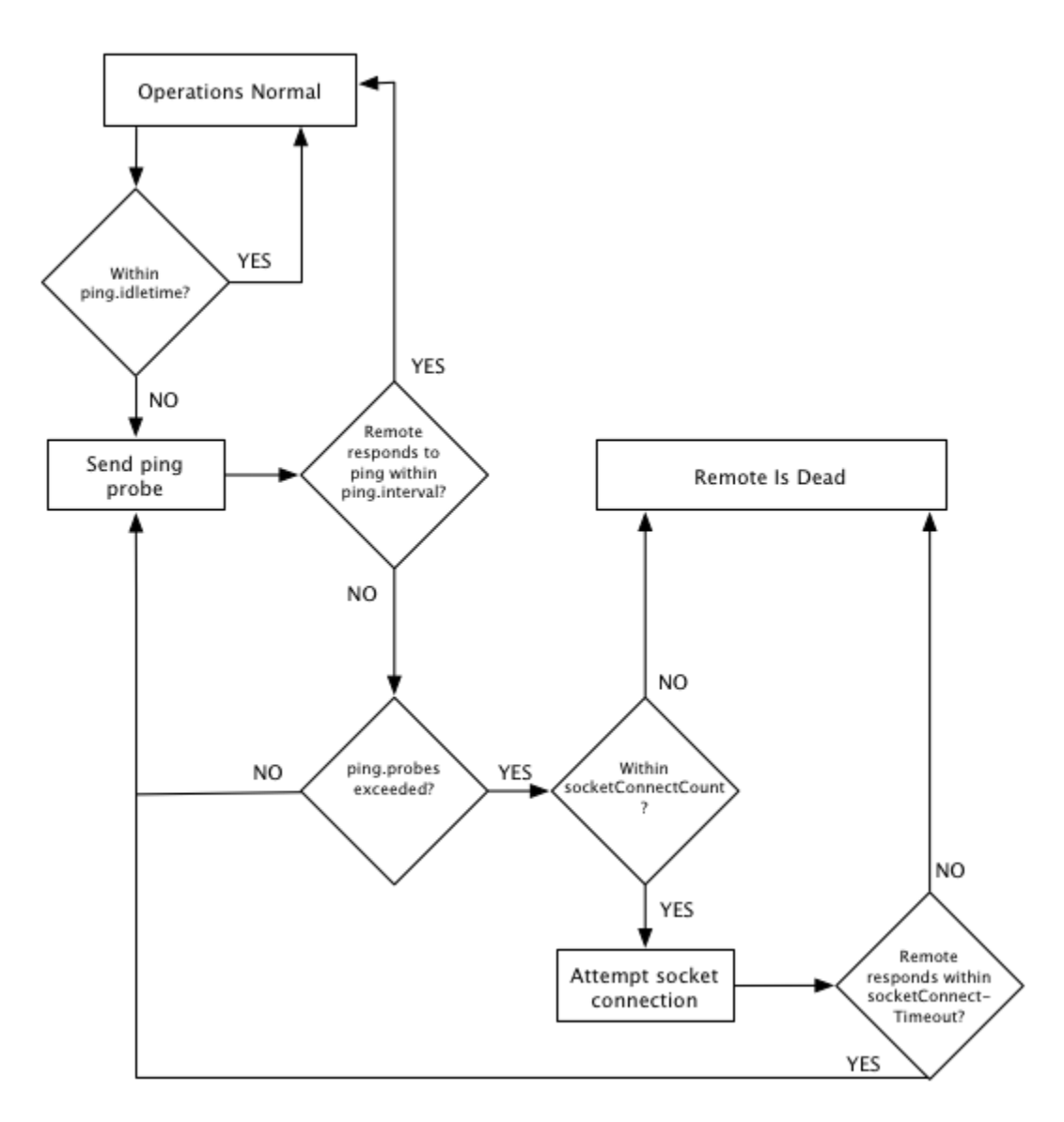

# <span id="page-13-0"></span>**Calculating HealthChecker Maximum**

The following formula can help you compute the maximum time in milliseconds it will take HealthChecker to discover failed or disconnected remote nodes:

```
Max Time = (ping.idletime) + socketConnectCount \star [(ping.interval \star ping.probes)
            + (socketConnectTimeout * ping.interval)]
```
Note the following about the formula:

The response time to a socket-connection attempt is less than or equal to (socketConnectTimeout \* ping.interval). For calculating the worst-case scenario (absolute maximum time), the equality is used. In most real-world situations the socket-connect response time is likely to be close to 0 and the formula can be simplified to the following:

```
Max Time = (ping.idletime) + [socketConnectCount * (ping.interval *ping.probes) + ping.interval]
```
- **If** ping. idletime, the trigger for the full HealthChecker process, is counted once since it is in effect only once each time the process is triggered.
- socketConnectCount is a multiplier that is in incremented as long as a positive response is received for each socket connection attempt.
- The formula yields an ideal value, since slight variations in actual times can occur.
- **T** To prevent clients from disconnecting too quickly in a situation where an active server is temporarily disconnected from both the backup server and those clients, ensure that the Max Time for L1->L2 is approximately 8-12 seconds longer than for L2->L2. If the values are too close together, then in certain situations the active server may kill the backup and refuse to allow clients to reconnect.

## <span id="page-14-0"></span>**Configuration Examples**

The configuration examples in this section show settings for L1 -> L2 HealthChecker. However, they apply similarly to L2 -> L2 and L2 -> L1, which means that the server is using HealthChecker on the client.

#### **Aggressive**

The following settings create an aggressive HealthChecker with low tolerance for short network outages or long GC cycles:

```
<property name="l1.healthcheck.l2.ping.enabled" value="true" />
<property name="l1.healthcheck.l2.ping.idletime" value="2000" />
<property name="l1.healthcheck.l2.ping.interval" value="1000" />
<property name="l1.healthcheck.l2.ping.probes" value="3" />
<property name="l1.healthcheck.l2.socketConnect" value="true" />
<property name="l1.healthcheck.l2.socketConnectTimeout" value="2" />
<property name="l1.healthcheck.l2.socketConnectCount" value="5" />
```
According to the HealthChecker "Max Time" formula, the maximum time (in milliseconds) before a remote node is considered to be lost is computed in the following way:

 $2000 + 5$  [(  $3 \times 1000$  ) + 1000] = 22000

In this case, after the initial idle time of 2 seconds, the remote failed to respond to ping probes but responded to every socket connection attempt, indicating that the node is reachable but not functional (within the allowed time frame) or in a long GC cycle. This aggressive HealthChecker configuration declares a node dead in no more than 22 seconds.

If at some point the node had been completely unreachable (a socket connection attempt failed), HealthChecker would have declared it dead sooner. Where, for example, the problem is a disconnected network cable, the "Max Time" is likely to be even shorter:

 $2000 + 1[(3 * 1000) + (2 * 1000)] = 7000$ 

In this case, HealthChecker declares a node dead in no more than 7 seconds.

#### **Tolerant**

The following settings create a HealthChecker with a higher tolerance for interruptions in network communications and long GC cycles:

```
<property name="l1.healthcheck.l2.ping.enabled" value="true" />
<property name="l1.healthcheck.l2.ping.idletime" value="5000" />
<property name="l1.healthcheck.l2.ping.interval" value="1000" />
<property name="l1.healthcheck.l2.ping.probes" value="3" />
<property name="l1.healthcheck.l2.socketConnect" value="true" />
<property name="l1.healthcheck.l2.socketConnectTimeout" value="5" />
<property name="l1.healthcheck.l2.socketConnectCount" value="10" />
```
According to the HealthChecker "Max Time" formula, the maximum time (in milliseconds) before a remote node is considered to be lost is computed in the following way:

5000 + 10 [( 3 x 1000 ) + 1000] = 45000

In this case, after the initial idle time of 5 seconds, the remote failed to respond to ping probes but responded to every socket connection attempt, indicating that the node is reachable but not functional (within the allowed time frame) or excessively long GC cycle. This tolerant HealthChecker configuration declares a node dead in no more than 45 seconds.

If at some point the node had been completely unreachable (a socket connection attempt failed), HealthChecker would have declared it dead sooner. Where, for example, the problem is a disconnected network cable, the "Max Time" is likely to be even shorter:

 $5000 + 1[(3 \times 1000) + (5 \times 1000)] = 13000$ 

<span id="page-15-0"></span>In this case, HealthChecker declares a node dead in no more than 13 seconds.

## **Tuning HealthChecker to Allow for Interruptions**

GC cycles do not affect a node's ability to respond to socket-connection requests, while network interruptions do. This difference can be used to tune HealthChecker to work more efficiently in a cluster where one or the other of these issues is more likely to occur:

- To favor detection of network interruptions, adjust the socketConnectCount down (since socket connections will fail). This will allow HealthChecker to disconnect a client sooner due to network issues.
- To favor detection of GC pauses, adjust the socketConnectCount up (since socket connections will succeed). This will allow clients to remain in the cluster longer when no network disconnection has occurred.

The ping interval increases the time before socket-connection attempts kick in to verify health of a remote node. The ping interval can be adjusted up or down to add more or less tolerance in either of the situations listed above.

# <span id="page-16-0"></span>**3 Configuring Reconnection and Rejoin Properties**

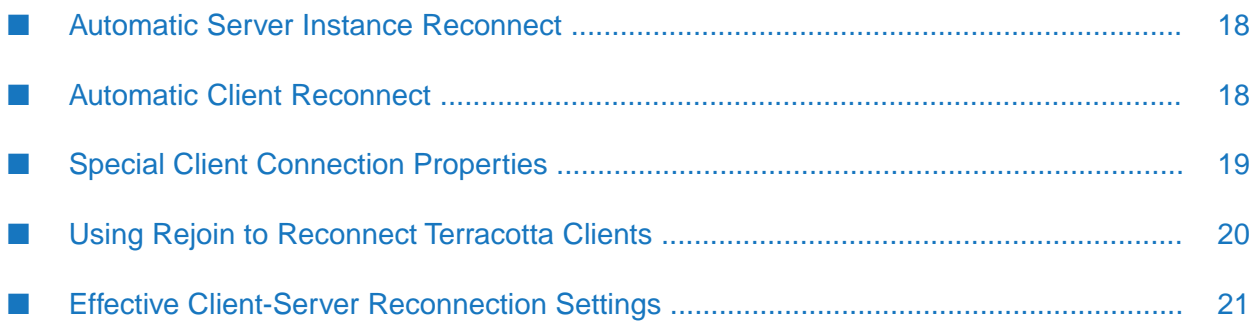

# <span id="page-17-0"></span>**Automatic Server Instance Reconnect**

An automatic reconnect mechanism can prevent short network disruptions from forcing a restart for any Terracotta server instances in a server array with hot standbys. If not disabled, this mechanism is by default in effect in clusters set to networked-based HA mode.

#### **Note:**

Increased Time-to-Failover - This feature increases time-to-failover by the timeout value set for the automatic reconnect mechanism.

This event-based reconnection mechanism works independently and exclusively of HealthChecker. If HealthChecker has already been triggered, this mechanism cannot be triggered for the same node. If this mechanism is triggered first by an internal Terracotta event, HealthCheckeris prevented from being triggered for the same node. The events that can trigger this mechanism are not exposed by API but are logged.

Configure the following properties for the reconnect mechanism:

- l2.nha.tcgroupcomm.reconnect.enabled (DEFAULT: true) When set to "true" enables a server instance to attempt reconnection with its peer server instance after a disconnection is detected. Most use cases should benefit from enabling this setting.
- <span id="page-17-1"></span>l2.nha.tcgroupcomm.reconnect.timeout - Enabled if l2.nha.tcgroupcomm.reconnect.enabled is set to true. Specifies the timeout (in milliseconds) for reconnection. Default: 2000. This parameter can be tuned to handle longer network disruptions.

# **Automatic Client Reconnect**

Clients disconnected from a Terracotta cluster normally require a restart to reconnect to the cluster. An automatic reconnect mechanism can prevent short network disruptions from forcing a restart for Terracotta clients disconnected from a Terracotta cluster.

#### **Note:**

Performance Impact of Using Automatic Client Reconnect - With this feature, clients waiting to reconnect continue to hold locks. Some application threads may block while waiting to for the client to reconnect.

This event-based reconnection mechanism works independently and exclusively of HealthChecker. If HealthChecker has already been triggered, this mechanism cannot be triggered for the same node. If this mechanism is triggered first by an internal Terracotta event, HealthChecker is prevented from being triggered for the same node. The events that can trigger this mechanism are not exposed by API but are logged.

Configure the following properties for the reconnect mechanism:

l2.l1reconnect.enabled - (DEFAULT: false) When set to "true" enables a client to reconnect to a cluster after a disconnection is detected. This property controls a server instance's reaction to such an attempt. It is set on the serverinstance and is passed to clients by the serverinstance. A client cannot override the server instance's setting. If a mismatch exists between the client setting and a server instance's setting, and the client attempts to reconnect to the cluster, the

client emits a mismatch error and exits. Most use cases should benefit from enabling this setting.

■ 12.11 reconnect.timeout.millis - Enabled if 12.11 reconnect.enabled is set to true. Specifies the timeout (in milliseconds) for reconnection. This property controls a server instance's timeout during such an attempt. It is set on the server instance and is passed to clients by the server instance. A client cannot override the server instance's setting. Default: 2000. This parameter can be tuned to handle longer network disruptions.

# <span id="page-18-0"></span>**Special Client Connection Properties**

Client connections can also be tuned for the following special cases:

- Client failover after server failure
- First-time client connection

The connection properties associated with these cases are already optimized for most typical environments. If you attempt to tune these properties, be sure to thoroughly test the new settings.

#### **Client Failover After Server Failure**

When an active Terracotta server instance fails, and a mirror Terracotta server is available, the mirror server becomes active. Terracotta clients connected to the previous active server automatically switch to the new active server. However, these clients have a limited window of time to complete the failover.

#### **Tip:**

Clusters with a Single Server - This reconnection window also applies in a cluster with a single Terracotta server that is restarted. However, a single-server cluster must have <restartable> enabled for the reconnection window to take effect.

This window is configured in the Terracotta configuration file using the <client-reconnect-window> element:

```
<servers>
  ...
  <client-reconnect-window>120</client-reconnect-window>
  <!-- The reconnect window is configured in seconds, with a default value of
       120. The default value is "built in," so the element does not have to
       be explicitly added unless a different value is required. -->
  ...
</servers>
```
Clients that fail to connect to the new active server must be restarted if they are to successfully reconnect to the cluster.

#### **First-Time Client Connection**

When a Terracotta client is first started (or restarted), it attempts to connect to a Terracotta server instance based on the following properties:

```
# -1 == retry all configured servers eternally.
# Must the client and server be running the same version of Terracotta?
l1.connect.versionMatchCheck.enabled = true
# Time (in milliseconds) before a socket connection attempt is timed out.
l1.socket.connect.timeout=10000
# Time (in milliseconds; minimum 10) between attempts to connect to a server.
l1.socket.reconnect.waitInterval=1000
```
To control connection attempts before configuration is resolved, set the following property on the client:

-Dcom.tc.tc.config.total.timeout=5000

<span id="page-19-0"></span>This property limits the time (in milliseconds) that a client spends attempting to make an initial connection.

# **Using Rejoin to Reconnect Terracotta Clients**

A Terracotta client may disconnect and be timed out (ejected) from the cluster. Typically, this occurs because of network communication interruptions lasting longer than the configured HA settings for the cluster. Other causes include long GC pauses and slowdowns introduced by other processes running on the client hardware.

You can configure clients to automatically rejoin a cluster after they are ejected. If the ejected client continues to run under nonstop cache settings, and then senses that it has reconnected to the cluster (receives a clusterOnline event), it can begin the rejoin process.

Note the following about using the rejoin feature:

- Disconnected clients can only rejoin clusters to which they were previously connected.
- Clients rejoin as new members and will wipe all cached data to ensure that no pauses or inconsistencies are introduced into the cluster.
- Clients cannot rejoin a new cluster; if the TSA has been restarted and its data has not been persisted, clients can never rejoin and must be restarted.
- If the TSA has been restarted and its data has been persisted, clients are allowed to rejoin.
- Any nonstop-related operations that begin (and do not complete) before the rejoin operation completes may be unsuccessful and may generate a NonStopCacheException.
- If a Terracotta client with rejoin enabled is running in a JVM with clients that do not have rejoin, then only that client will rejoin after a disconnection. The remaining clients cannot rejoin and may cause the application to behave unpredictably.
- Once a client rejoins, the clusterRejoined event is fired on that client only.

## **Configuring Rejoin**

The rejoin feature is disabled by default. To enable the rejoin feature in an Terracotta client, follow these steps:

- 1. Ensure that all of the caches in the Ehcache configuration file where rejoin is enabled have nonstop enabled.
- 2. Ensure that your application does not create caches on the client without nonstop enabled.
- 3. Enable the rejoin attribute in the client's <terracottaConfig> element:

```
<terracottaConfig url="myHost:9510" rejoin="true" />
```
For more options on configuring <terracottaConfig>, see "Terracotta Clustering Configuration Elements" in the *BigMemory Max Configuration Guide*.

## **Exception During Rejoin**

Under certain circumstances, if a lock is being used by your application, an InvalidLockAfterRejoinException could be thrown during or after client rejoin. This exception occurs when an unlock operation takes place on a lock obtained *before*the rejoin attempt completed.

To ensure that locks are released properly, application code should encapsulate lock-unlock operations with try-finally blocks:

```
myLock.acquireLock();
try {
 // Do some work.
} finally {
  myLock.unlock();
}
```
# <span id="page-20-0"></span>**Effective Client-Server Reconnection Settings**

To prevent unwanted disconnections, it is important to understand the potentially complex interaction between HA settings and the environment in which your cluster runs. Settings that are not appropriate for a particular environment can lead to unwanted disconnections under certain circumstances.

In general, it is advisable to maintain an  $L1-L2$  HealthChecker timeout that falls between the  $L2-L2$ HealthChecker timeout as modified in the following inequality:

```
L2-L2 HealthCheck + Election Time
        < L1-L2 HealthCheck
        < L2-L2 HealthCheck + Election Time + Client Reconnect Window
```
This allows a cluster's L1s to avoid disconnecting before a client reconnection window is opened (a backup L2 takes over), or to not disconnect if that window is never opened (the original active L2 is still functional). The Election Time and Client Reconnect Window settings, which are found in the Terracotta configuration file, are respectively 5 seconds and 120 seconds by default.

For example, in a cluster where the L2-L2 HealthChecker triggers at 55 seconds, a backup L2 can take over the cluster after 180 seconds  $(55 + 5 + 120)$ . If the L1-L2 HealthChecker triggers after a time that is greater than 180 seconds, clients may not attempt to reconnect until the reconnect window is closed and it's too late.

If the L1-L2 HealthChecker triggers after a time that is less than 60 seconds (L2-L2 HealthChecker + Election Time), then the clients may disconnect from the active L2 before its failure is determined. Should the active L2 win the election, the disconnected L1s would then be lost.

A check is performed at server startup to ensure that L1-L2 HealthChecker settings are within the effective range. If not, a warning with a prescription is printed.

# <span id="page-22-0"></span>**4 Testing High-Availability Deployments**

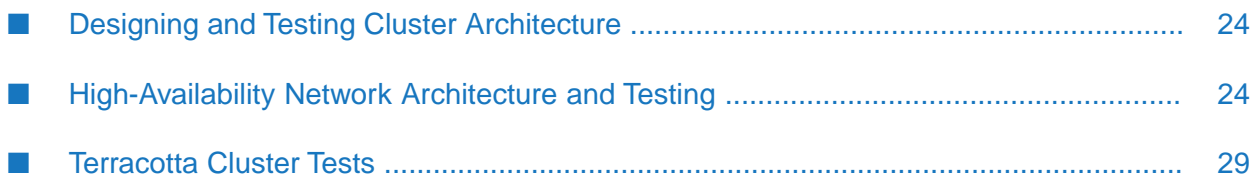

# <span id="page-23-0"></span>**Designing and Testing Cluster Architecture**

This section presents recommendations for designing and testing a robust cluster architecture. While these recommendations have been tested and shown to be effective under certain circumstances, in your custom environment additional testing is still necessary to ensure an optimal setup, and to meet specific demands related to factors such as load.

# <span id="page-23-1"></span>**High-Availability Network Architecture and Testing**

To take advantage of the Terracotta active-mirror server configuration, certain network configurations are necessary to prevent split-brain scenarios and ensure that Terracotta clients (L1s) and server instances (L2s) behave in a deterministic manner after a failure occurs. This is regardless of the nature of the failure, whether network, machine, or other type.

This section outlines two possible network configurations that are known to work with Terracotta failover. While it is possible for other network configurations to work reliably, the configurations listed in this document have been well tested and are fully supported.

# **Deployment Configuration: Simple**

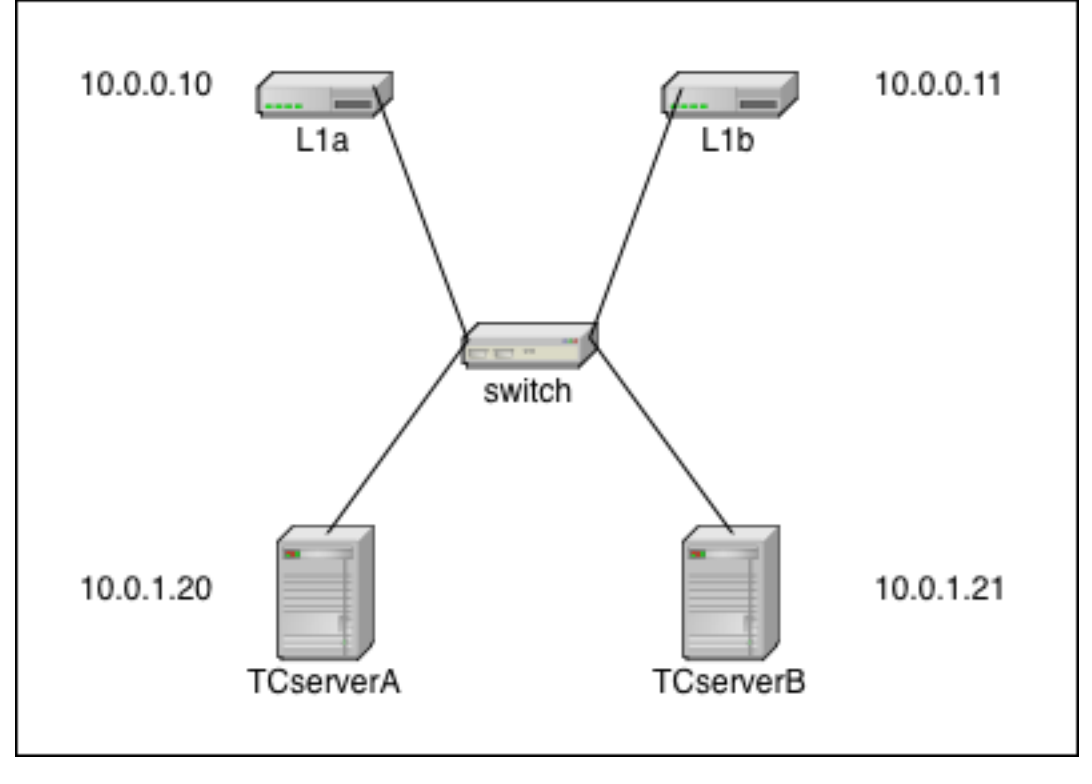

*Deployment Configuration: Simple (no network redundancy)*

## **Description**

This is the simplest network configuration. There is no network redundancy so when any failure occurs, there is a good chance that all or part of the cluster will stop functioning. All failover activity is up to the Terracotta software.

In this diagram, the IP addresses are merely examples to demonstrate that the L1s (L1a & L1b) and L2s (TCserverA & TCserverB) can live on different subnets. The actual addressing scheme is specific to your environment. The single switch is a single point of failure.

#### **Additional configuration**

There is no additional network or operating-system configuration necessary in this configuration. Each machine needs a proper network configuration (IP address, subnet mask, gateway, DNS, NTP, hostname) and must be plugged into the network.

### **Test Plan - Network Failures Non-Redundant Network**

To determine that your configuration is correct, use the following tests to confirm all failure scenarios behave as expected.

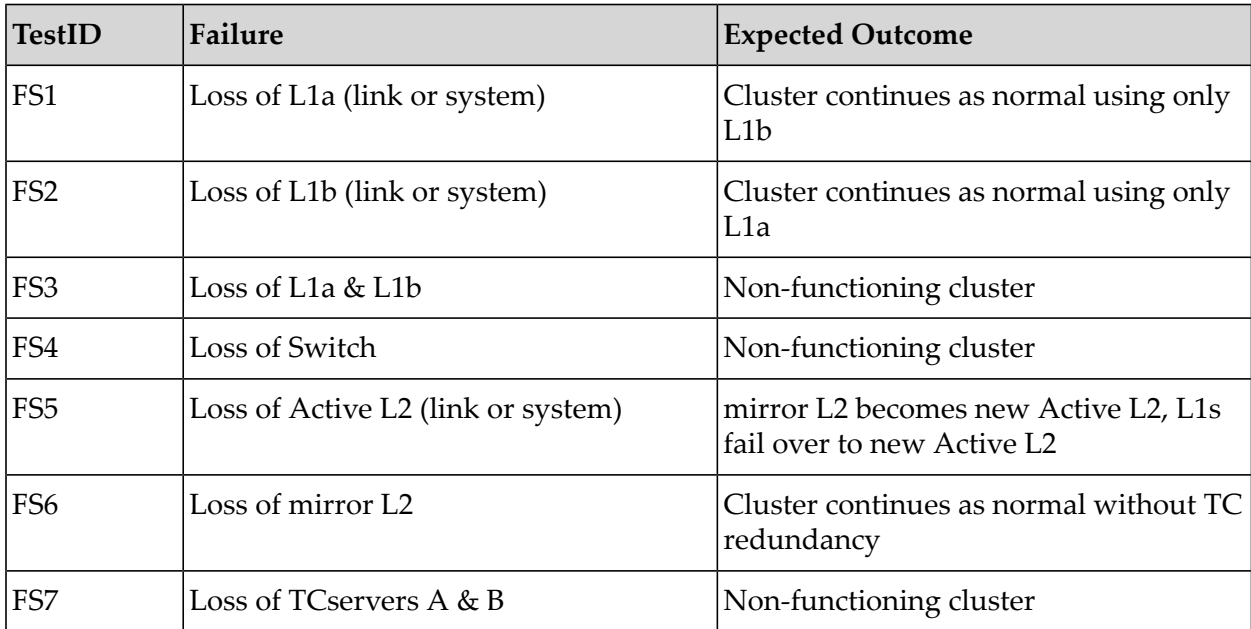

#### **Test Plan - Network Tests Non-redundant Network**

After the network has been configured, you can test your configuration with simple ping tests.

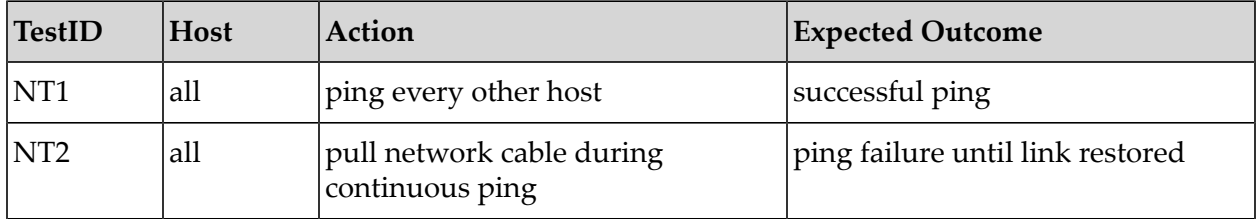

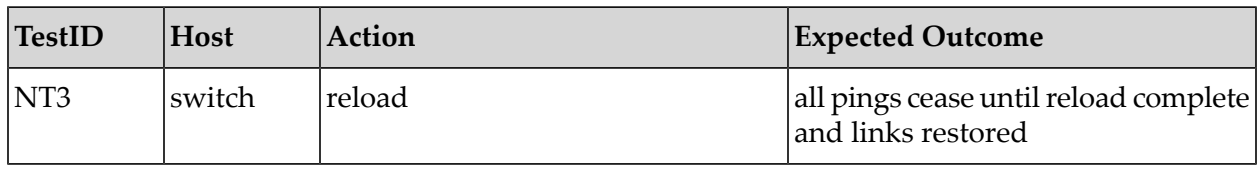

# **Deployment Configuration: Fully Redundant**

## *Deployment Configuration: Fully Redundant*

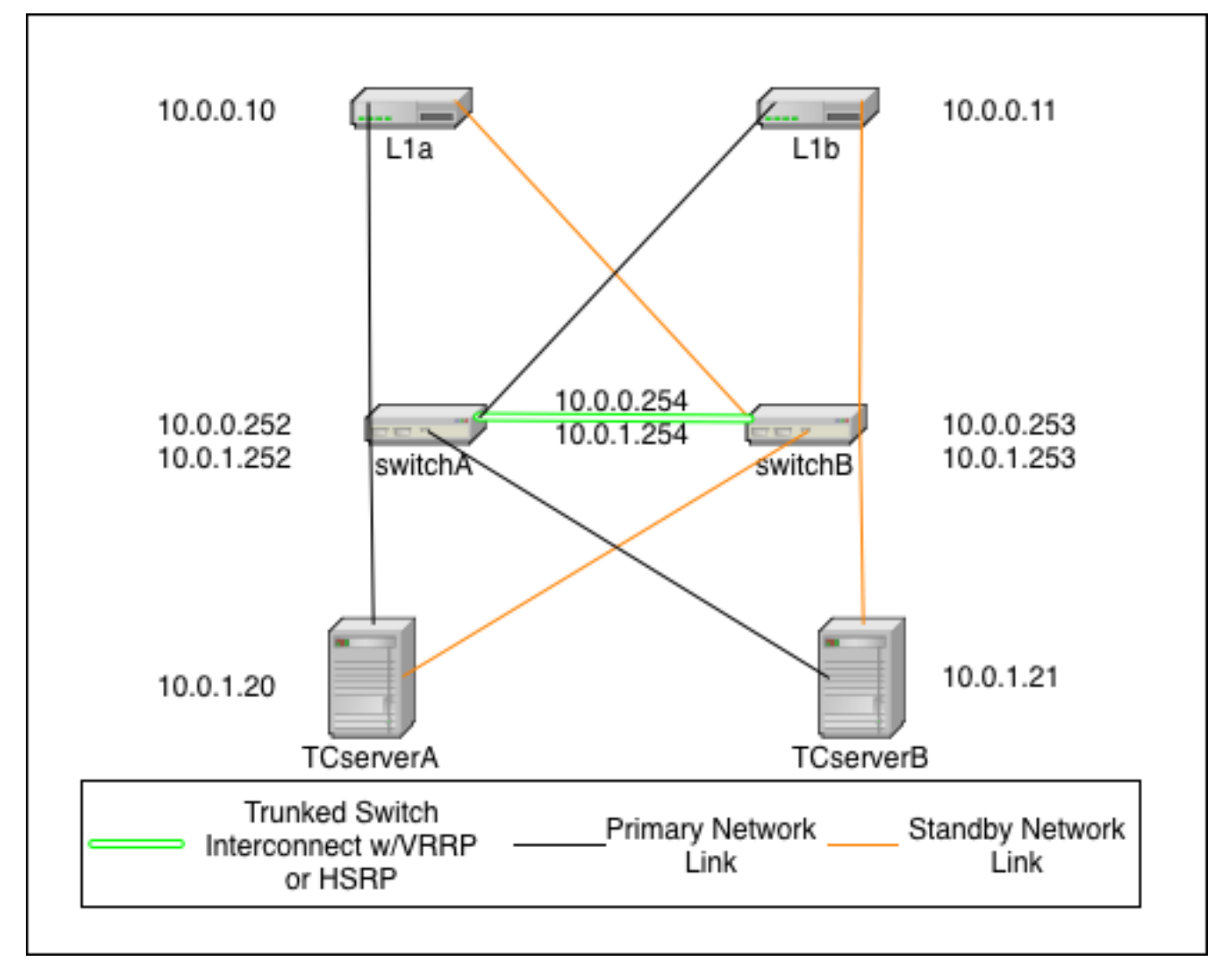

## **Description**

This is the fully redundant network configuration. It relies on the failover capabilities of Terracotta, the switches, and the operating system. In this scenario it is even possible to sustain certain double failures and still maintain a fully functioning cluster.

In this diagram, the IP addressing scheme is merely to demonstrate that the L1s (L1a & L1b) can be on a different subnet than the L2s (TCserverA & TCserverB). The actual addressing scheme

will be specific to your environment. If you choose to implement with a single subnet, then there will be no need for VRRP/HSRP but you will still need to configure a single VLAN (can be VLAN 1) for all TC cluster machines.

In this diagram, there are two switches that are connected with trunked links for redundancy and which implement Virtual Router Redundancy Protocol (VRRP) or HSRP to provide redundant network paths to the cluster servers in the event of a switch failure. Additionally, all servers are configured with both a primary and secondary network link which is controlled by the operating system. In the event of a NIC or link failure on any single link, the operating system should fail over to the backup link without disturbing (e.g. restarting) the Java processes (L1 or L2) on the systems.

The Terracotta fail over is identical to that in the simple case above, however both NIC cards on a single host would need to fail in this scenario before the TC software initiates any fail over of its own.

#### **Additional configuration**

- Switch Switches need to implement VRRP or HSRP to provide redundant gateways for each subnet. Switches also need to have a trunked connection of two or more lines in order to prevent any single link failure from splitting the virtual router in two.
- **Operating System Hosts need to be configured with bonded network interfaces connected** to the two different switches. For Linux, choose mode 1. More information about Linux channel bonding can be found in the Linux Bonding Driver description at [http://](http://www.linuxfoundation.org/collaborate/workgroups/networking/bonding) [www.linuxfoundation.org/collaborate/workgroups/networking/bonding.](http://www.linuxfoundation.org/collaborate/workgroups/networking/bonding) Pay special attention to the amount of time it takes for your VRRP or HSRP implementation to reconverge after a recovery. You don't want your NICs to change to a switch that is not ready to pass traffic. This should be tunable in your bonding configuration.

## **Test Plan - Network Failures Redundant Network**

The following tests continue the tests listed in Network Failures (Pt. 1). Use these tests to confirm that your network is configured properly.

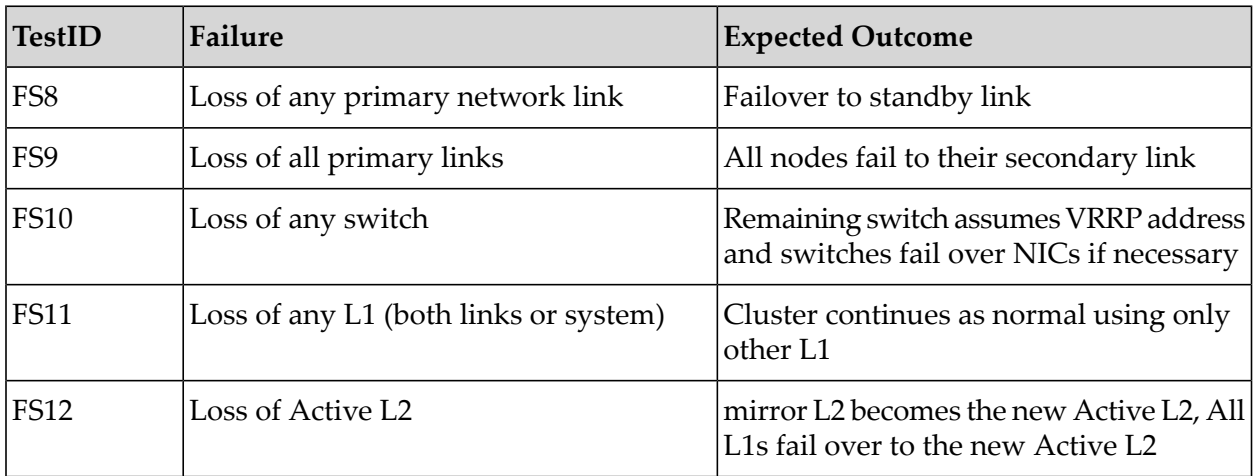

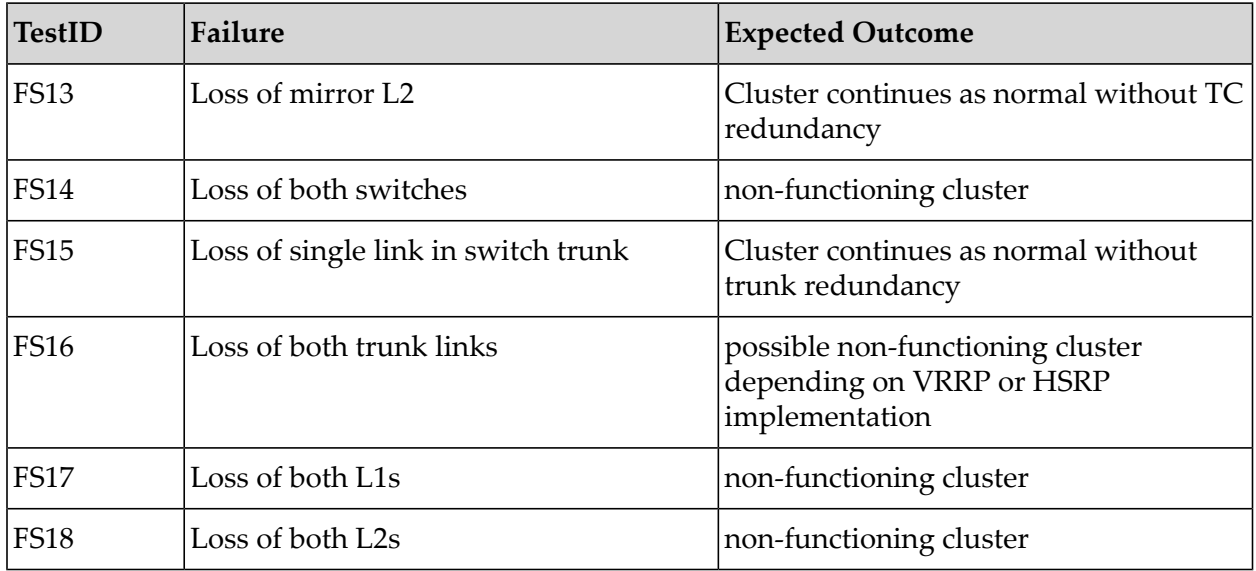

## **Test Plan - Network Testing Redundant Network**

After the network has been configured, you can test your configuration with simple ping tests and various failure scenarios.

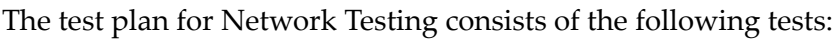

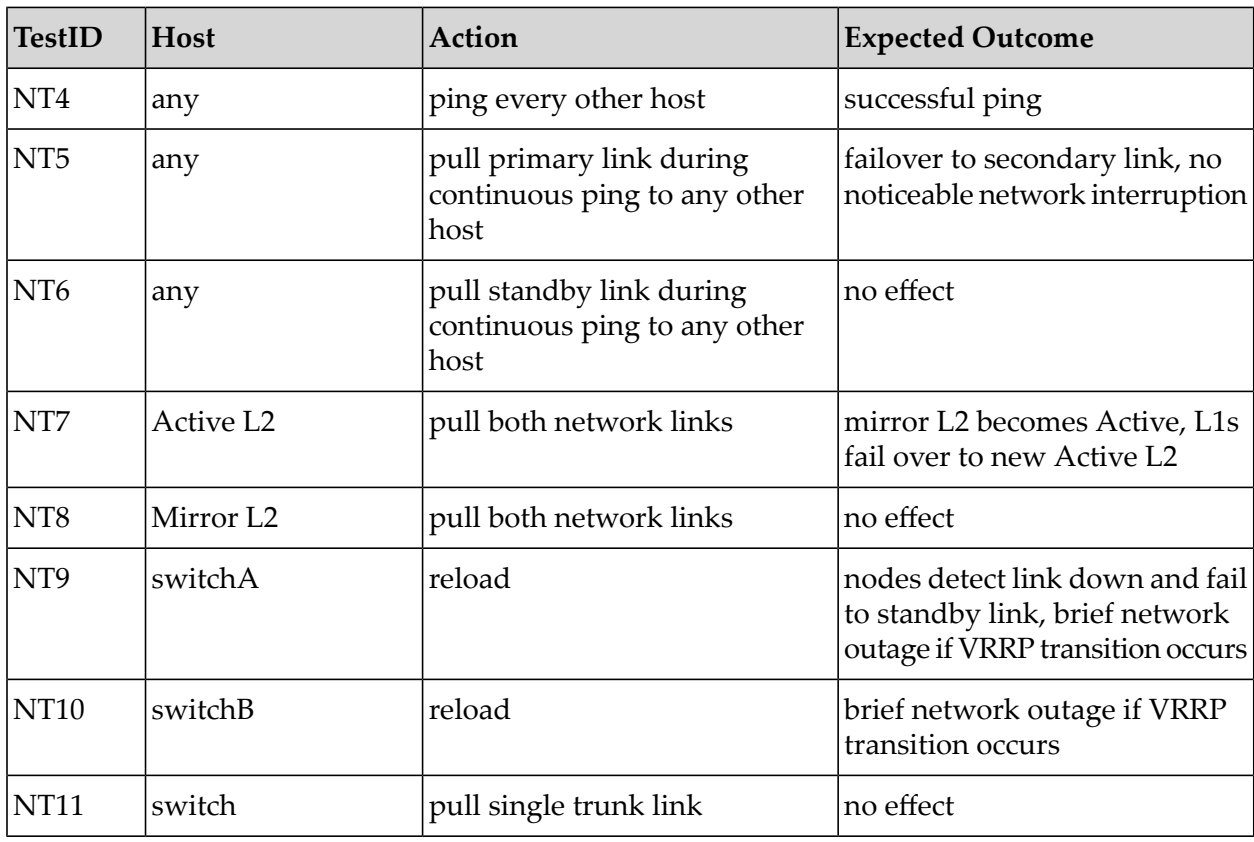

# <span id="page-28-0"></span>**Terracotta Cluster Tests**

All tests in this section should be run after the Network Tests succeed.

## **Test Plan - Active L2 System Loss Tests - verify Mirror Takeover**

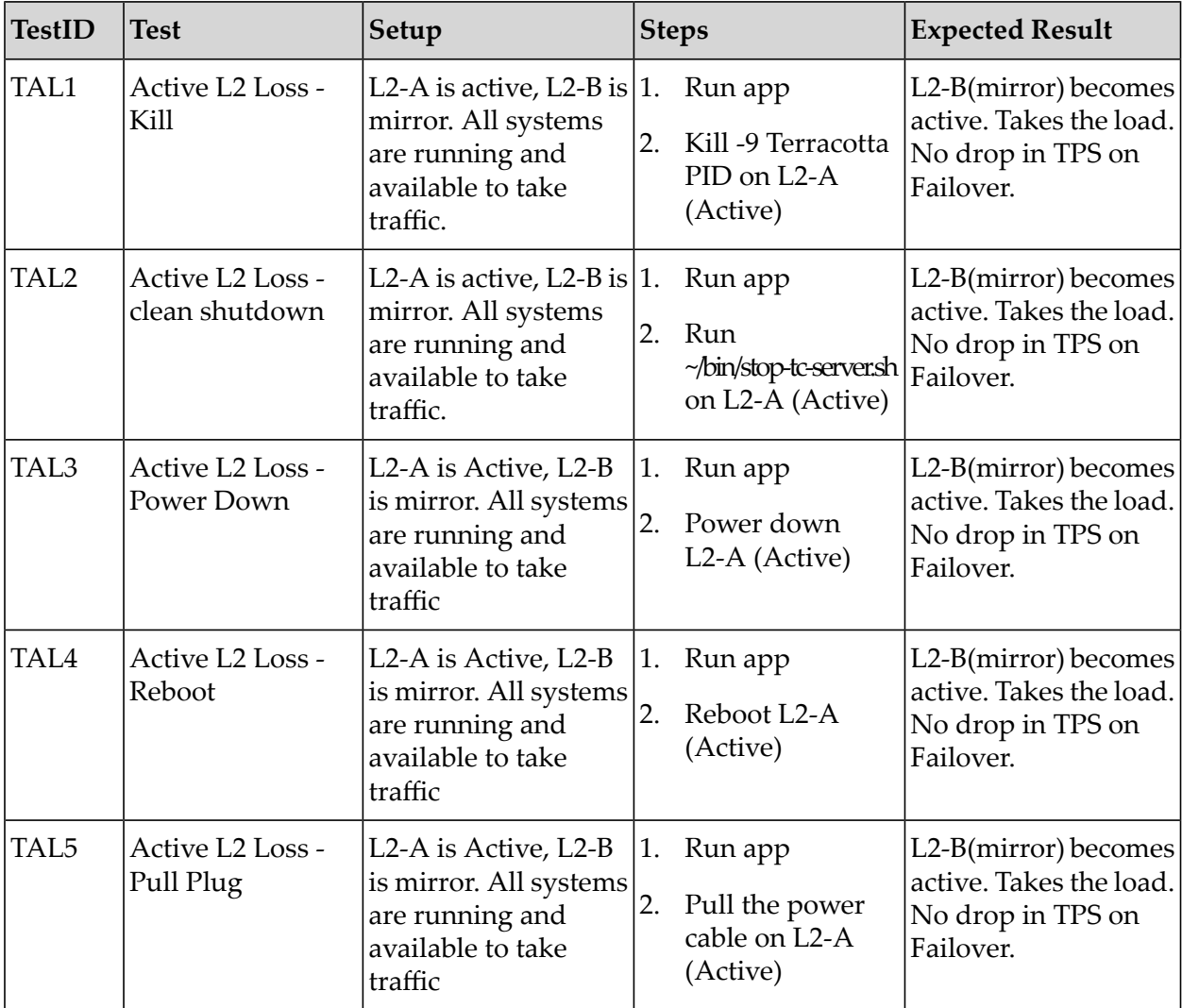

The test plan for mirror takeover consists of the following tests:

## **Test Plan - Mirror L2 System Loss Tests**

System loss tests confirms High Availability in the event of loss of a single system. This section outlines tests for testing failure of the Terracotta mirror server.

The test plan for testing Terracotta mirror Failures consist of the following tests:

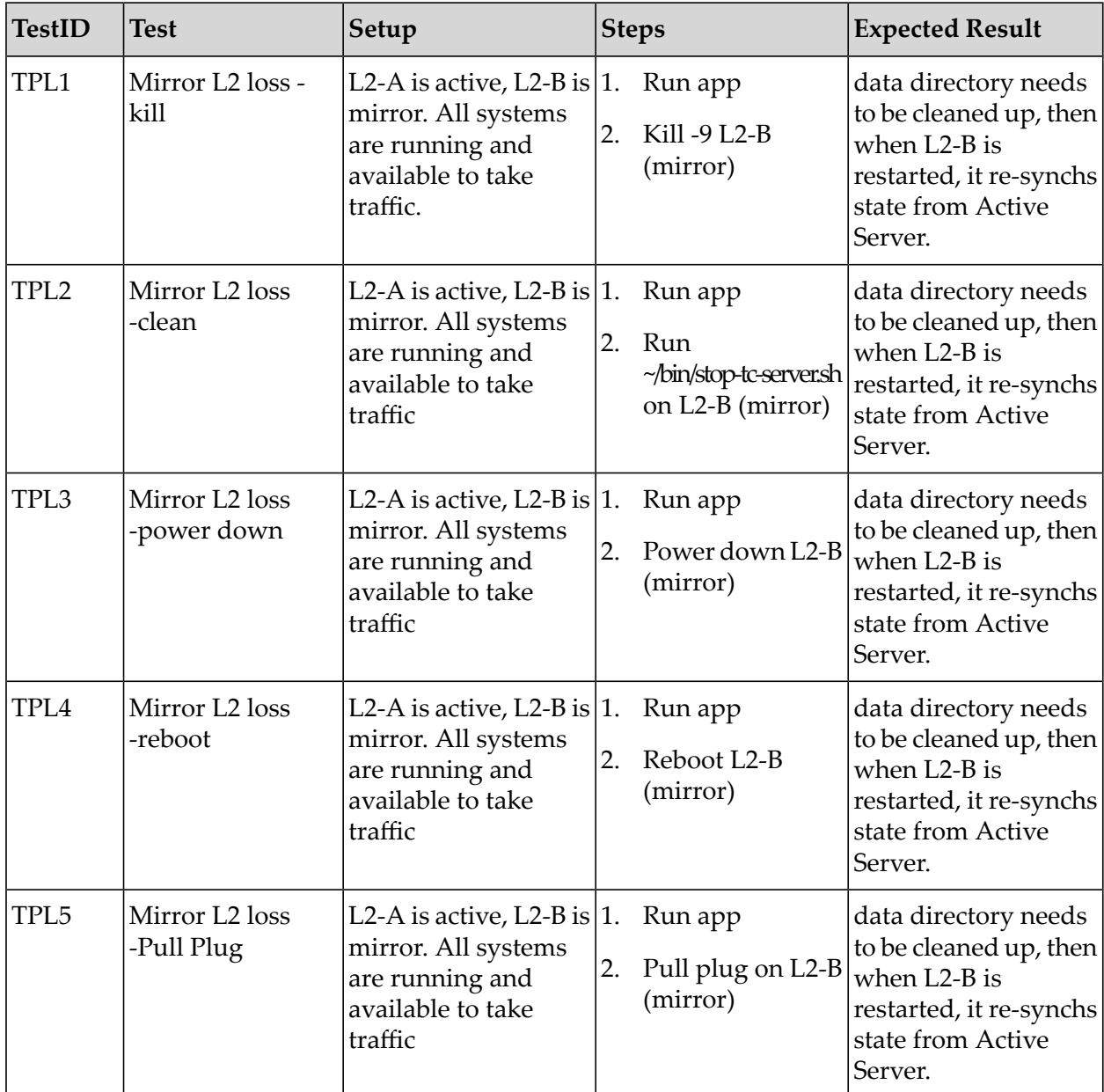

## **Test Plan - Failover/Failback Tests**

This section outlines tests to confirm the cluster ability to fail-over to the mirror Terracotta server, and fail back.

The test plan for testing fail over and fail back consists of the following tests:

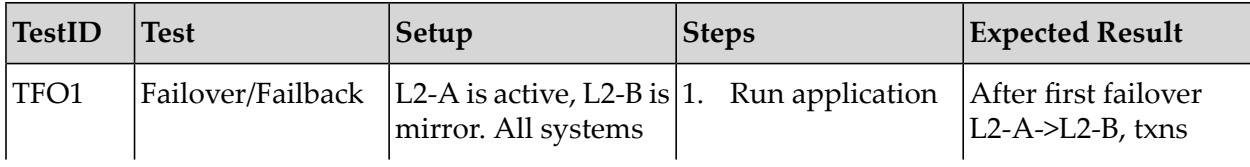

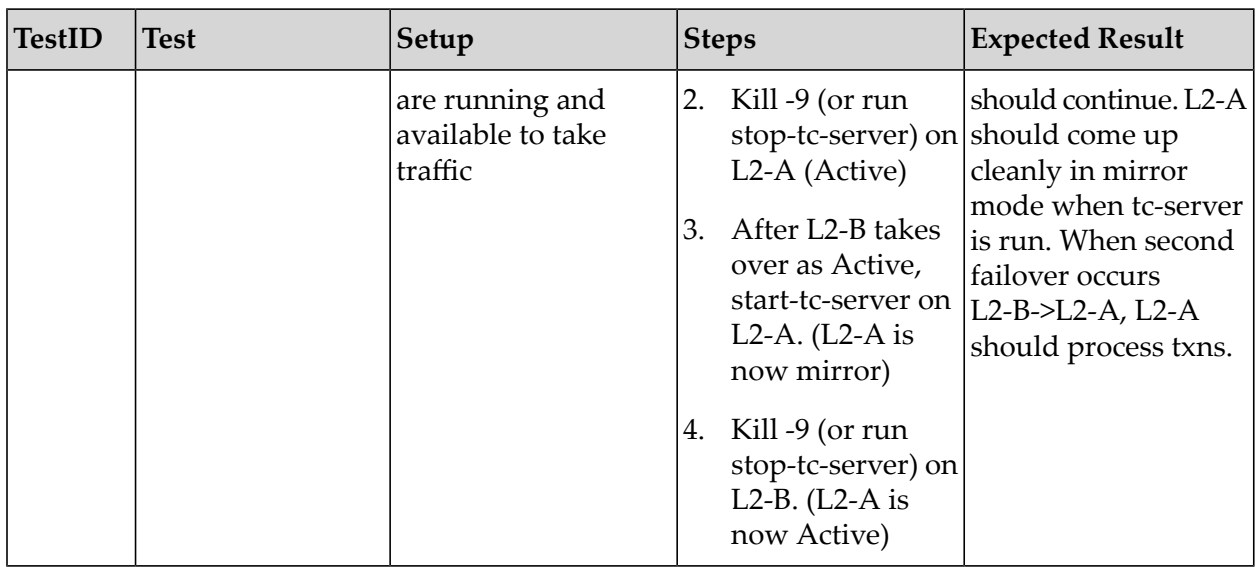

## **Test Plan - Loss of Switch Tests**

### **Tip:**

This test can only be run on a redundant network

This section outlines testing the loss of a switch in a redundant network, and confirming that no interrupt of service occurs.

The test plan for testing failure of a single switch consists of the following tests:

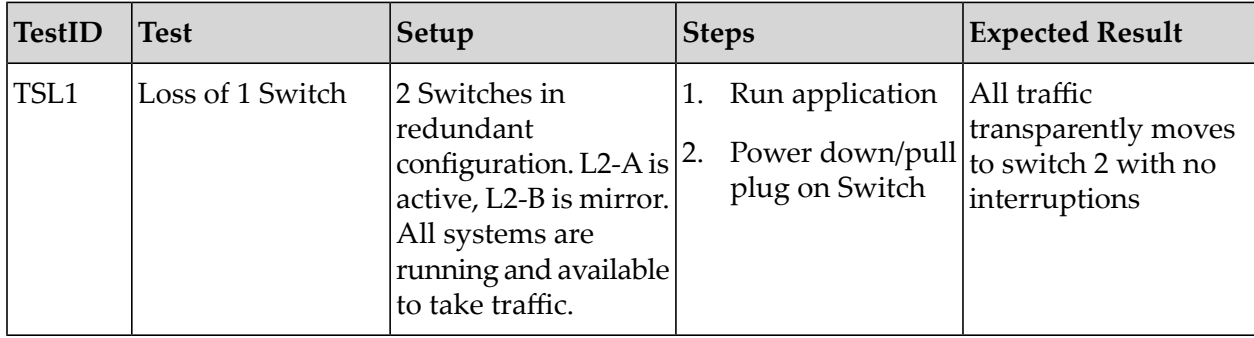

## **Test Plan - Loss of Network Connectivity**

This section outlines testing the loss of network connectivity.

The test plan for testing failure of the network consists of the following tests:

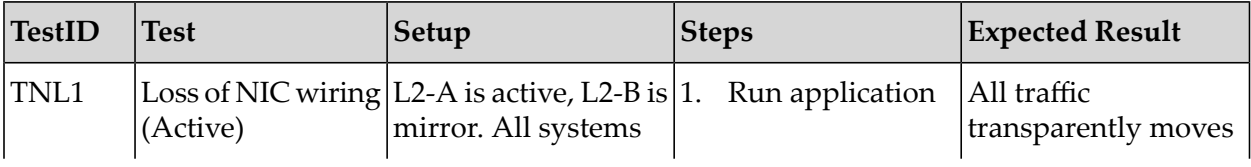

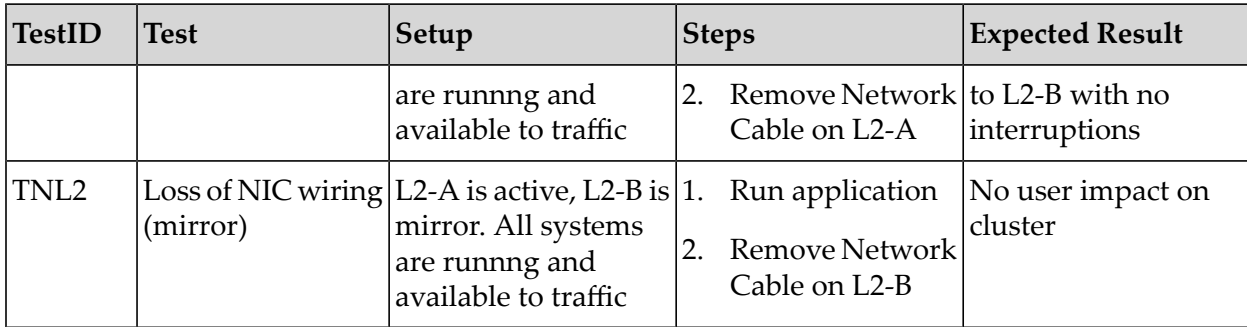

## **Test Plan - Terracotta Cluster Failure**

This section outlines the tests to confirm successful continued operations in the face Terracotta Cluster failures.

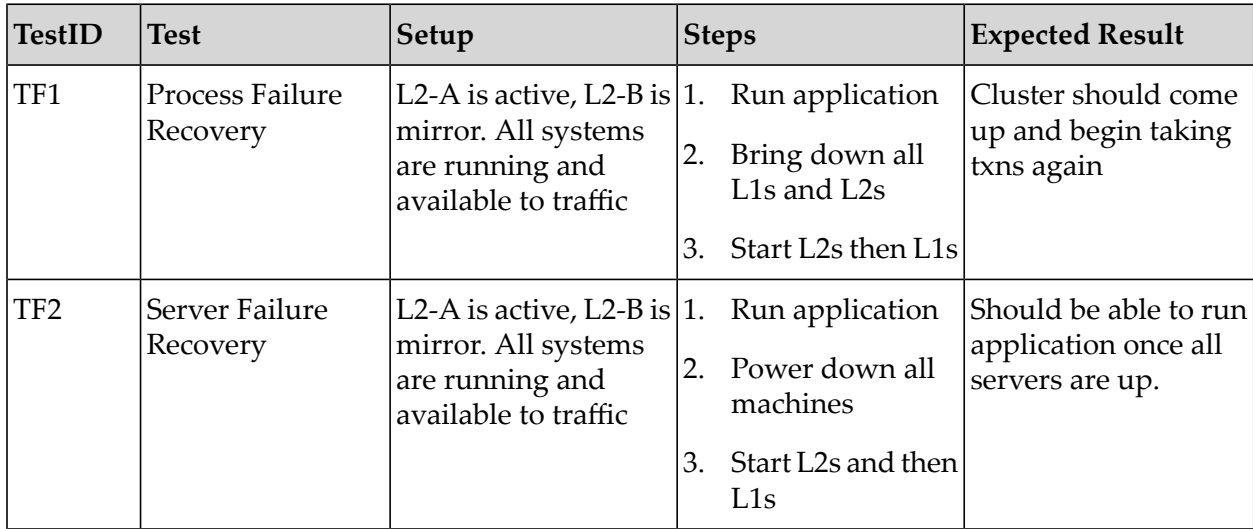

The test plan for testing Terracotta Cluster failures consists of the following tests:

## **Client Failure Tests**

This section outlines tests to confirm successful continued operations in the face of Terracotta client failures.

The test plan for testing Terracotta Client failures consists of the following tests:

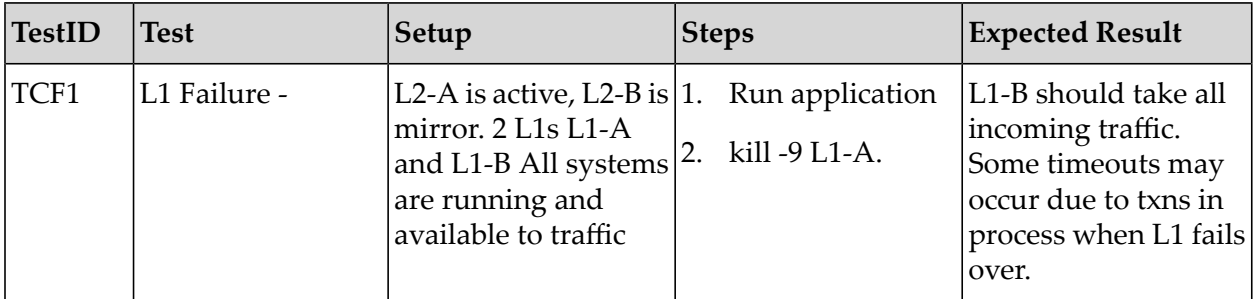